## SVG tekst voor PowerPoint

Als je in PowerPoint een tekst wil plaatsen als 'SVG' bestand dan lijkt dat alleen te lukken als

je de tekst markeert met 'Object naar Pad'.

Vergeet je dat, dan schuift de tekst in elkaar...

Denk er wel aan dat de tekst door die actie is overgezet naar vormen en dus niet meer als tekst wordt gezien en te bewerken..

Zet eventueel op een niet zichtbare laag de originele tekst als backup....

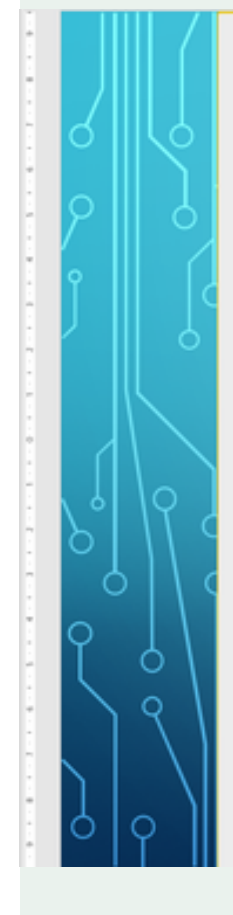

## 'Object naar Pad' gebruikt

Als je (meerdere) teksten maakt in Inkscape en je gebruikt 'Object naar Pad' voor de tekst, lijkt het te gebruiken te zijn als SVG bestand in PowerPoint. Doe je het niet, dan schuift de tekst in elkaar.

Als je (meerdere) teksten maakt in Inkscape en je gebruikt 'Object naar Pad' voor de tekst, lijkt het te gebruiken te zijn als SVG bestand in PowerPoint. Doe je het niet, dan schuift de tekst in elkaar.

Als je (meerdere) teksten maakt in Inkscape en je gebruikt 'Object naar/Bajle vonedebelestteksten maakt in Inkscape en je gebruikt 'Object naar Pad lijkt het te gebruiken te zijn als SVG bestand in PowerPoint. lijkt het te gebruiken te zijn als SVG bestand in PowerPoint. Doe je het niet, dan schuift de tekst in elkaar. Doe je het niet, dan schuift de tekst in elkaar.

Niet 'Object naar Pad'gebruikt

Als je een vorm in SVG formaat in PowerPoint plaatst, kan je met rechtsklikken kiezen voor converteren.. Bevestig de melding met JA .. daarna is de vorm in Powerpoint te bewerken.

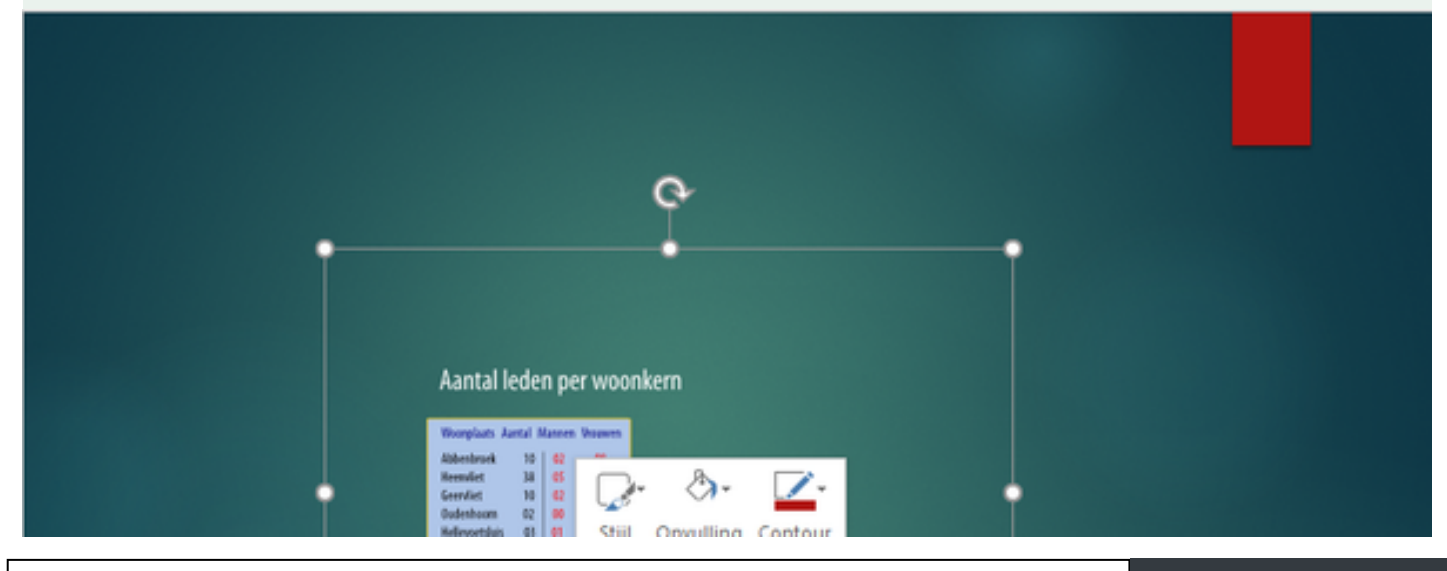

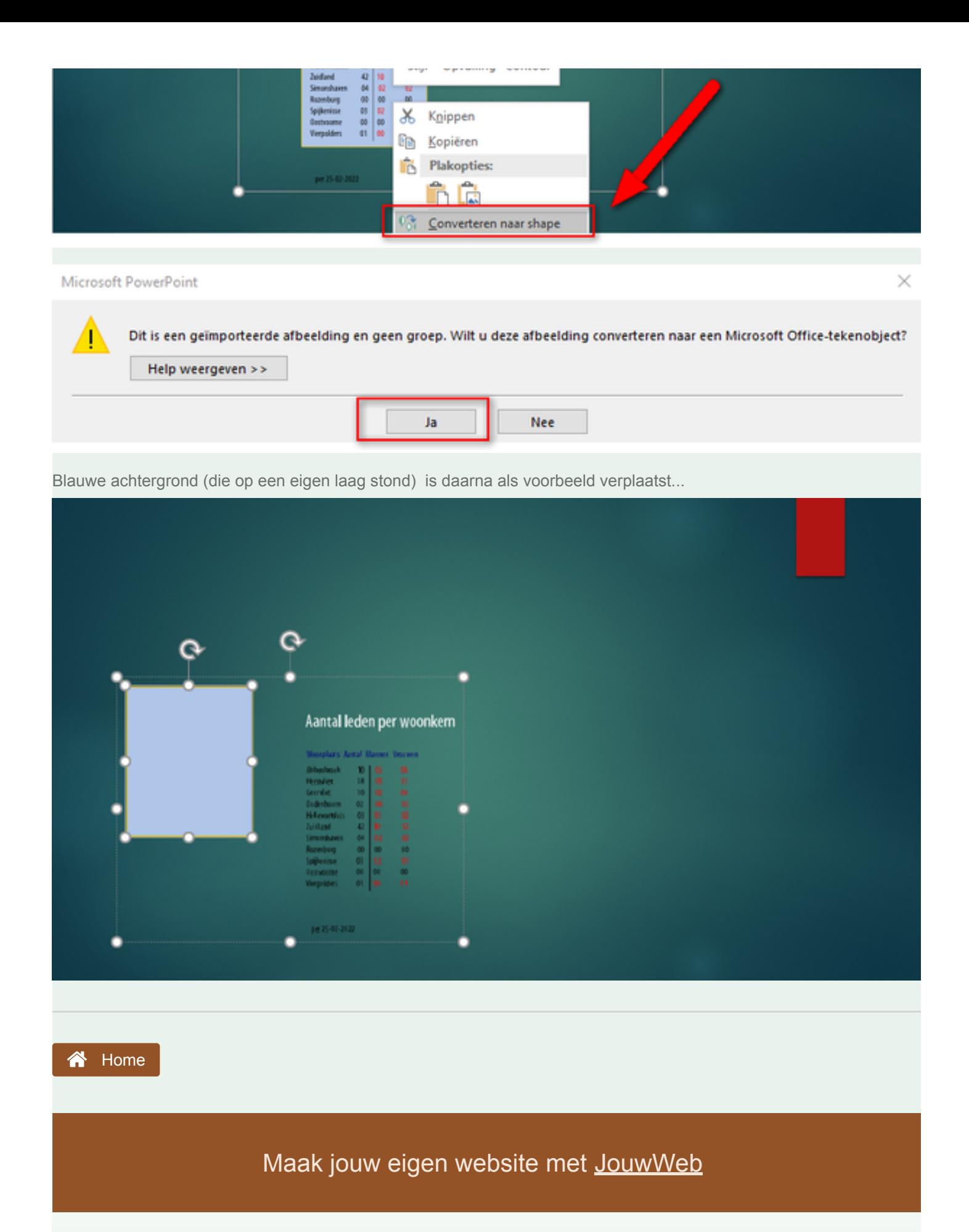

Convert web pages and HTML files to PDF in your applications with the Pdfcrowd [HTML to PDF API](https://pdfcrowd.com/api/?ref=pdf) [Printed with Pdfcrowd.com](https://pdfcrowd.com/html-to-pdf/?ref=pdf)